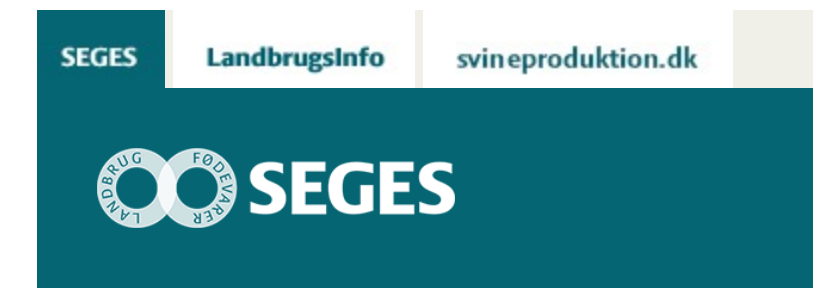

## **REGNEARK TIL BEREGNING AF KONSEKVENS AF NYE FOSFORREGLER, OPDATERET**

STØTTET AF

# **Promille**afgiftsfonden for landbrug

SEGES har udarbejdet et regneark, hvor man hurtigt kan beregne konsekvenserne af den ny fosforregulering, som erstatter begrebet dyreenheder og den kendte harmoniberegning.

### **Opdatering den 16. august 2017:**

En fejl er rettet. Den maksimale mængde fosfor i handelsgødning blev beregnet for lav i de tilfælde, hvor udbringningen af husdyrgødning var begrænset af kvælstofmængden (f.eks. malkekøer).

#### **Opdatering den 13. juli 2017:**

To fejl er rettet i forhold til version 9.3. Antallet af dyreenheder i modtaget husdyrgødning blev fejlagtigt beregnet som kg total-N/100. Det er nu rettet, så det indtastede antal dyreenheder i modtaget husdyrgødning nu indgår i de videre beregninger. Der kunne ikke beregnes et kvælstofloft for bedrifter uden husdyrhold som alene modtog gylle. Det er nu rettet. Derudover er det nu på resultatsiden beregnet, hvor stor en "kvote" for fosfor i handelsgødning, der er plads til med det givne harmoniareal og den givne anvendelse af husdyrgødning og affald.

### **Opdatering den 7. juli 2017:**

Regnearket er opdateret med nye funktioner for afsætning af husdyrgødning og modtagning af afgasset gylle, husdyrgødning fra andre landmænd og organisk affald (f.eks. spildevandsslam). Regnearket kan derfor nu f.eks. håndtere en situation, hvor hele eller dele af husdyrgødningsmængden afsættes til biogasanlæg, og der modtages afgasset gylle retur. Derudover der er rettet småfejl, som i visse besætningskonstellationer kan have medført beregningsfejl. F.eks. har man fejlagtigt kunnet udbringe mere end 1,4 dyreenheder pr. ha på økologiske bedrifter. Det er nu rettet, så man på disse brug enten begrænses af den indtastede begrænsning af udnyttet N eller 1,4 dyrenheder pr. ha. Endelig er der fortaget enkelte layoutmæssige tilretninger.

### **Opdatering den 22. juni 2017:**

En fejl ved beregning af harmoniareal på økologiske bedrifter er blevet rettet. Samtidig er indført facilitet, hvor harmoniarealet på økologiske bedrifter beregnes ud fra den tilladte mængde udnyttede kvælstof på bedriften. Derudover er der foretaget enkelte layoutmæssige ændringer herunder at flere grundoplysninger er inkluderet på udskriften.

Beregninger på ikke-økologiske bedrifter, som er gennemført i version 9.0 og 9.1 er ikke berørt af regnefejlen.

Den 1. august 2017 træder en ny husdyrgødningsbekendtgørelse i kraft og med den en fundamental ændring i måden man beregner udbringningsarealet for husdyrgødning. Den hidtidige beregning ved hjælp af dyreenheder og et tilladt antal dyreenheder pr. ha udgår og erstattes i stedet af et kvælstofloft og et fosforloft. De nye regler er beskrevet i [Husdyrgødningsbekendtgørelsen,](https://www.retsinformation.dk/Forms/R0710.aspx?id=188749) og et resume af de vigtigste regler på fosforområdet er beskrevet i LandbrugsInfo artiklen [Nye fosforregler i husdyrgødningsbekendtgørelsen](https://projektsite.landbrugsinfo.dk/Planteavl/Goedskning/Goedningsplanlaegning-og-regler/Sider/PL_17_3836_RI_Ny_husdyrgoedningsbekendtgoerelse.aspx).

Den nye beregningsmetode for udbringningsarealet betyder, at de fleste husdyrbrugere vil opleve, at udbringningsarealet som udgangspunkt vil stige eller falde i forhold til tidligere. Dertil kommer, at fosforloftet kan øges eller sænkes afhængig af foderets indhold af fosfor, jordens indhold af fosfor og af, om man har jord i et område med skærpede fosforkrav.

Det er derfor relativt komplekst at gennemregne de nye harmonikrav på en given bedrift med de specifikke forudsætninger på netop den bedrift, og det kan være vanskeligt at forudsige, om ens krav til udbringningsareal reelt falder eller stiger.

Til hjælp har SEGES udarbejdet et regneark, hvor man kan indtaste nogle få grundforudsætninger og derved få beregnet det nødvendige udbringningsareal for den nuværende planperiode (2016/17) og i de kommende år med nye regler og allerede kendte stramninger. Som supplement kan der foretages korrektioner for afvigende produktion og fodring (type 1 og type 2-korrektioner), om området har skærpede fosforkrav og for jordens fosfortal, som kan have betydning for det beregnede udbringningsareal.

# **DOWNLOAD AF REGNEARK**

Krav til udbringningsareal kan beregnes i det regneark (version 9.5, august 2017), som kan downloades fra denne side (Højreklik og vælg "Gem destination som …" inden åbning). Læs denne [FAQ](https://projektsite.landbrugsinfo.dk/Sider/FAQProblemerpaaLandbrugsInfo.aspx), hvis du oplever problemer med download af regnearket.

### **Beregning af udbringningsareal før og efter nye fosforregler:**

[Download version 9.5](https://projektsite.landbrugsinfo.dk//Afrapportering/innovation/2017/Filer/pl_17_3836_Regneark_til_beregning_af_konsekvens_9_5_b1.xls)

# **INDLÆS MAKROER**

Regnearket indeholder makroer. Da makroer kan indeholde virus, bør man normalt indstille Excel således, at makroer ikke indlæses under indlæsning af filen i Excel.

For at sikre, at makroerne indlæses i dette regneark, skal det såkaldte sikkerhedsniveau i Excel stilles korrekt på følgende måde:

*Excel 2016:*

- Tryk på 'Filer'
- Tryk på 'Indstillinger'
- Tryk på 'Center for sikkerhed og rettighedsadministration'
- Tryk på 'Indstillinger for center for sikkerhed og rettighedsadministration
- Tryk på 'Indstillinger for makroer'
- Flyt "dotten" til 'Aktiver alle makroer'

#### *Excel 2007 og Excel 2010:*

- Tryk på 'Office-knappen' i øverste venstre hjørne
- Tryk på 'Excel-indstillinger' i nederste højre hjørne
- Vælg 'Sikkerhedscenter'
- Vælg 'Indstillinger for Sikkerhedscenter'
- Flyt "dotten" til 'Aktiver alle makroer'

#### *Excel 2003:*

- 'Funktioner' → 'Makro' → 'Sikkerhed...'.
- Flyt "dotten" til Mellem eller Lavt sikkerhedsniveau.
- Hvis Excel spørger, om man vil indlæse makroer, skal man svare 'Ja'.

© 2021 - SEGES Projektsitet